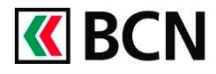

## **Procédure détaillée**

Connectez-vous à BCN-Netbanking sur votre ordinateur (www.bcn.ch -> BCN-Netbanking).

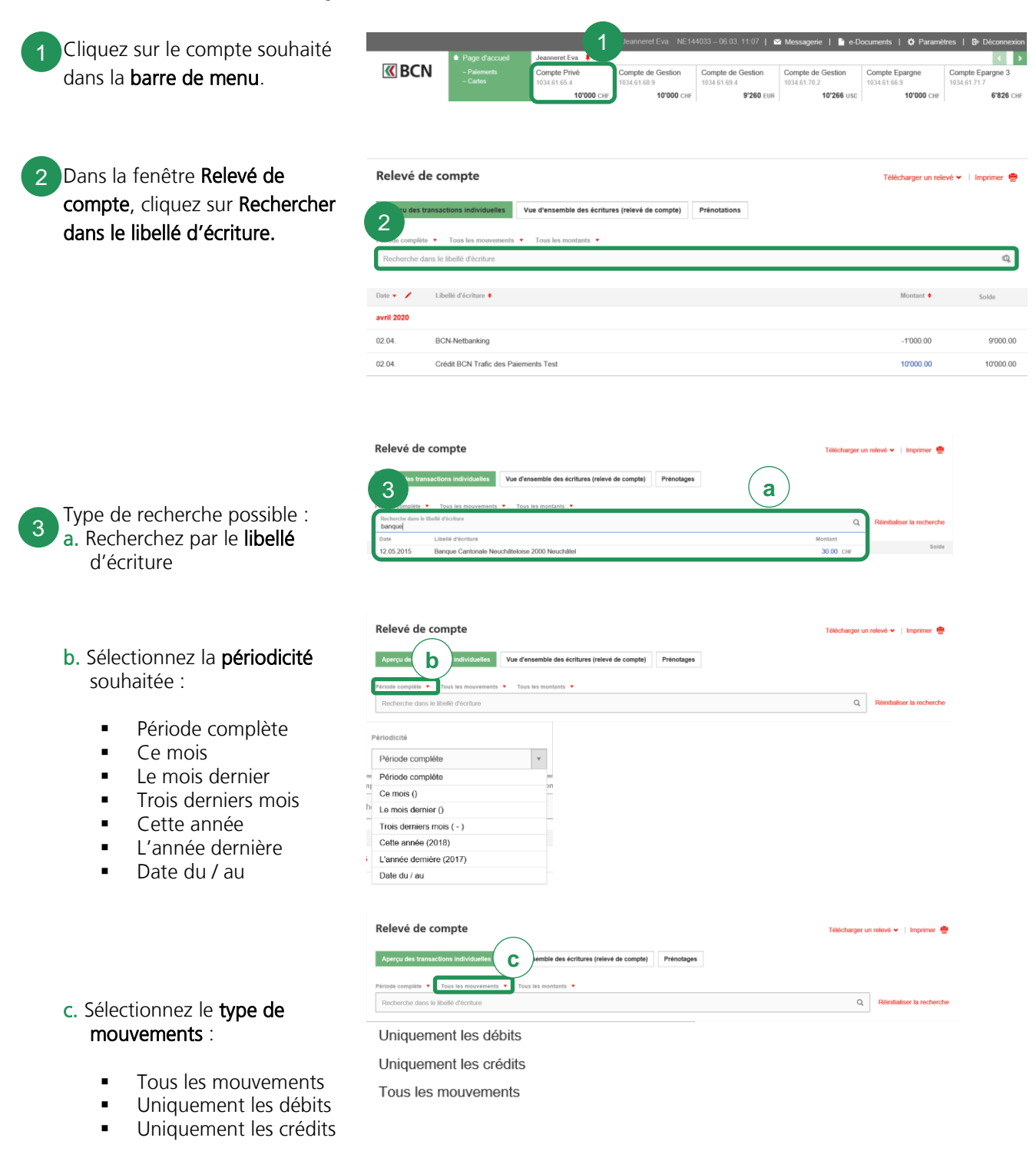

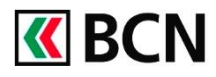

# Rechercher dans un relevé de compte

### d. Sélectionnez par montant :

Montant égal à

Vous pouvez utiliser un ou plusieurs critères de recherche simultanément en fonction de vos besoins. Les résultats s'affichent directement sous la

barre de recherche.

- Montant supérieur à
- **Montant inférieur à**

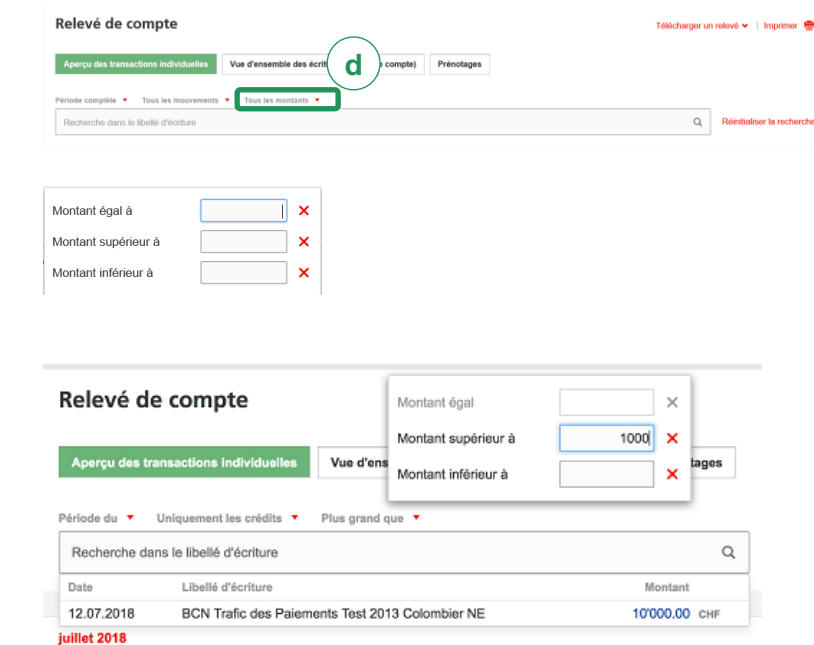

## **Aide et support**

Les collaborateurs de la Hotline e-services sont à votre entière disposition pour vous aider et répondre à vos questions.

#### Hotline e-services

- Par téléphone : 0800 820 620
- Online : [www.bcn.ch/hotline-eservices](https://www.bcn.ch/netbanking/hotline-bcn-netbanking) Lu-Ve, 7h45-17h30